## **Cours n°14 du 13 décembre 2012**

3MCIn1 2012-2013

#### **ScrollViews**

**2**

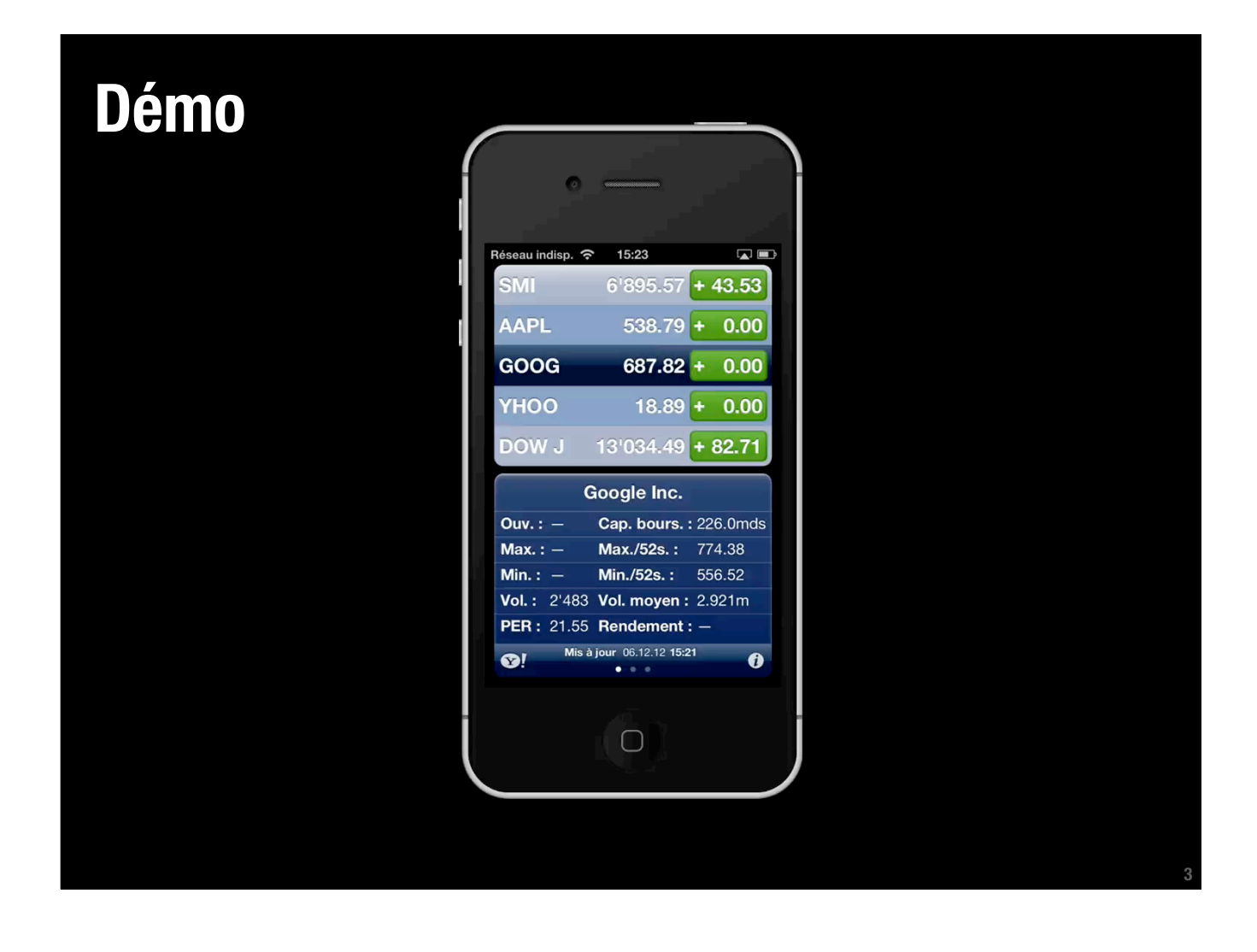

### **Ajouter une subView à une UIView**

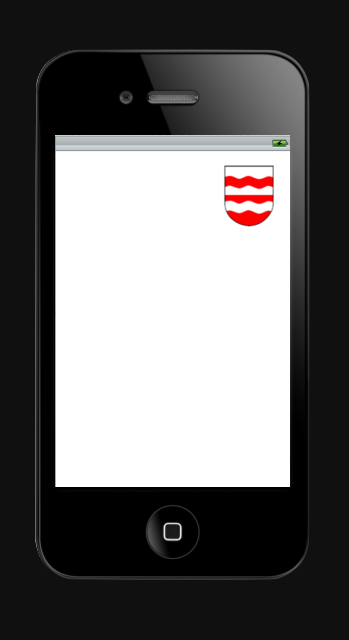

- **‣ subview.frame = ...;**
- **‣ [view addSubview:subview];**

# **Ajouter une subView à une UIView**

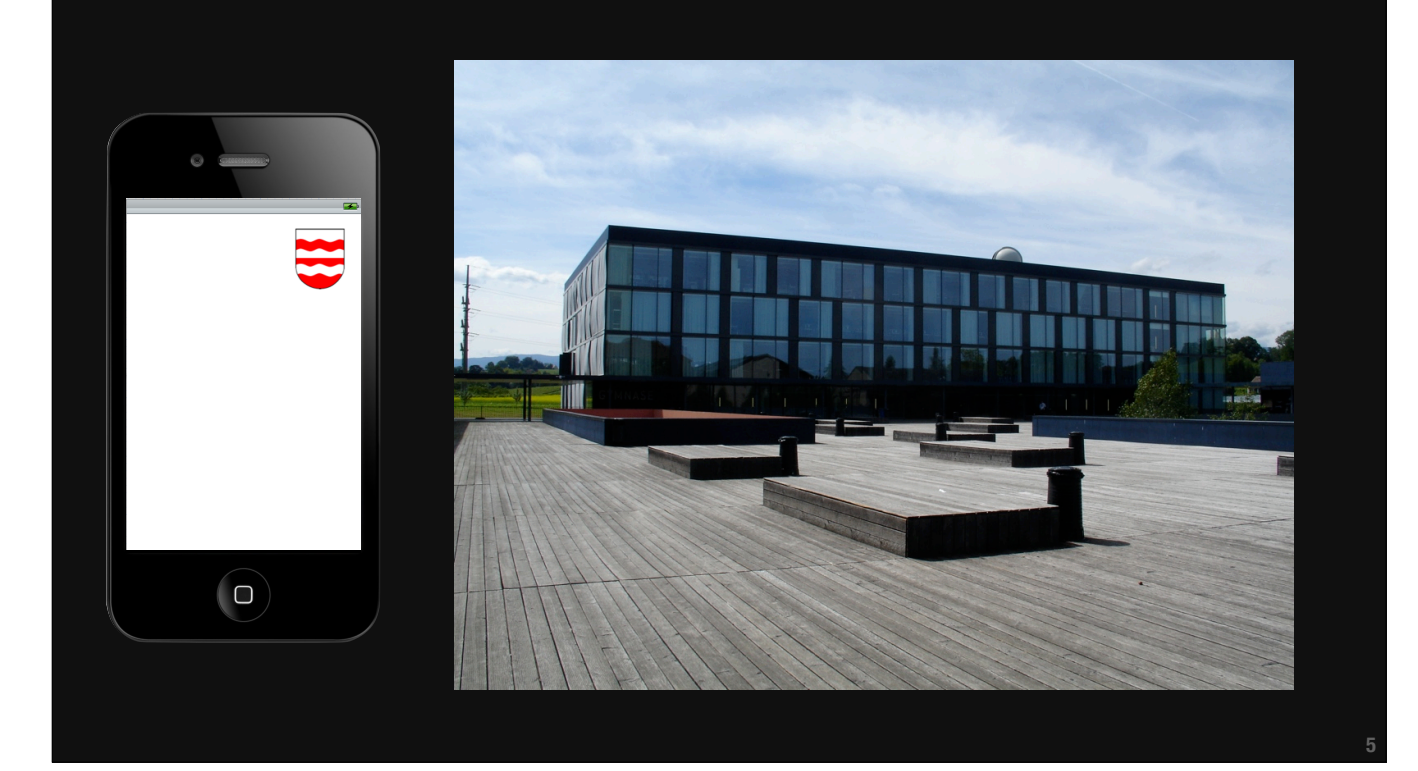

## **Ajouter une subView à une UIView**

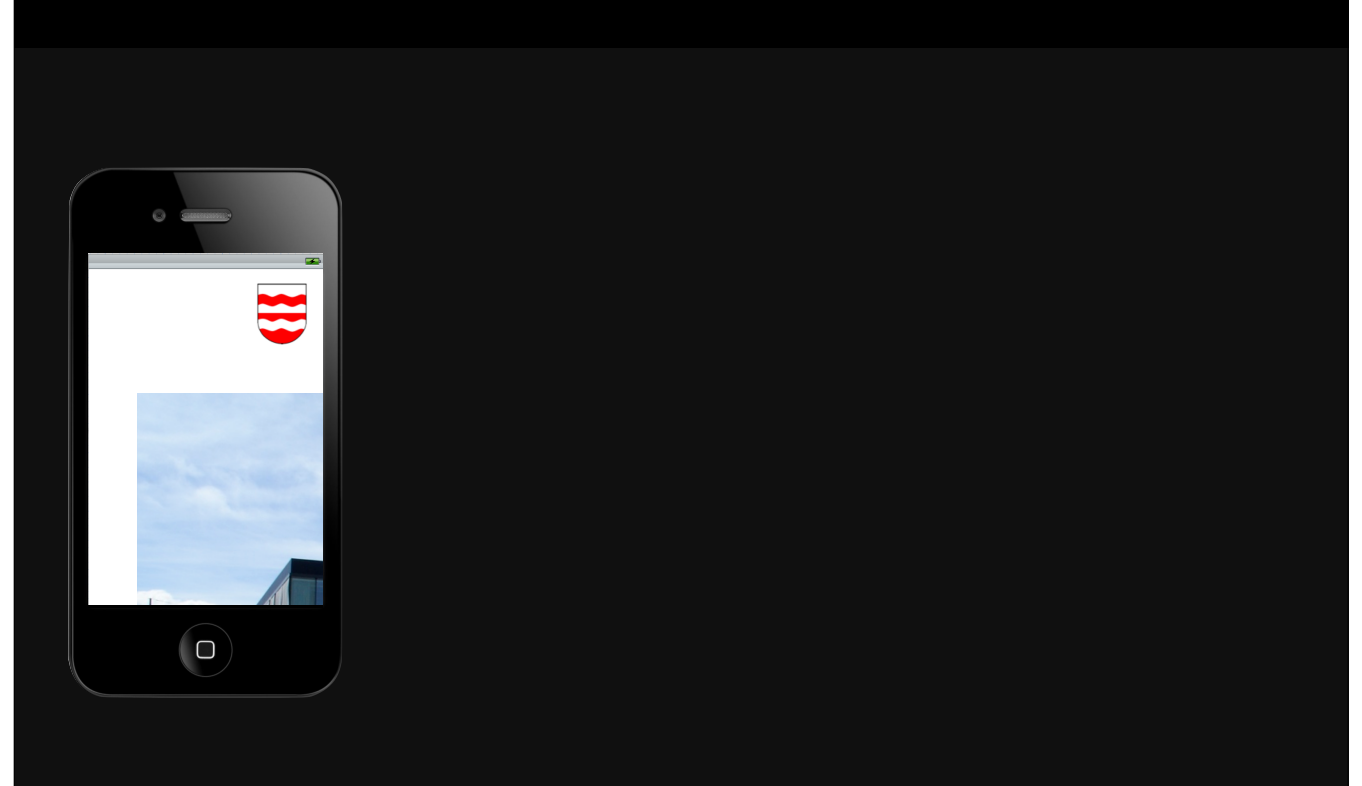

## **Ajouter une subView à une ScrollView**

- **‣ scrollView.contentSize = CGSizeMake(1920, 1200);**
- **‣ subView1.frame = CGRectMake(1800, 100, 60, 80);**
- **‣ [view addSubview:subView1];**

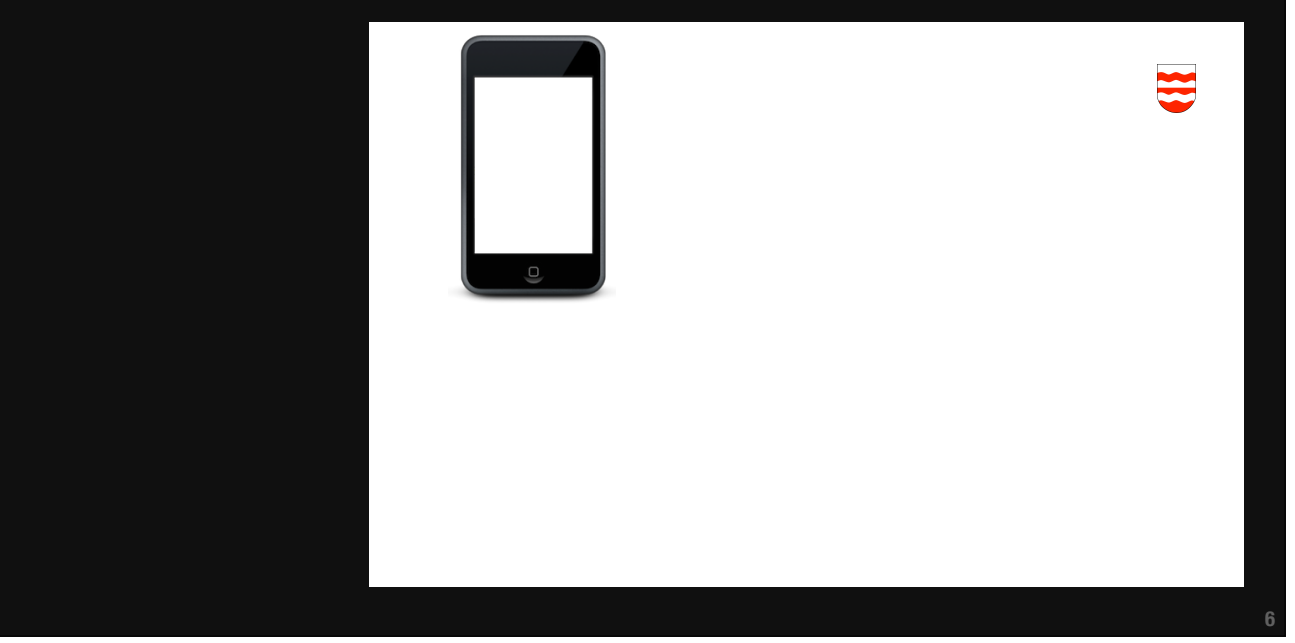

## **Ajouter une subView à une ScrollView**

- **‣ scrollView.contentSize = CGSizeMake(1920, 1200);**
- **‣ subView2.frame = CGRectMake(50, 40, 1500, 1000);**
- **‣ [view addSubview:subView2];**

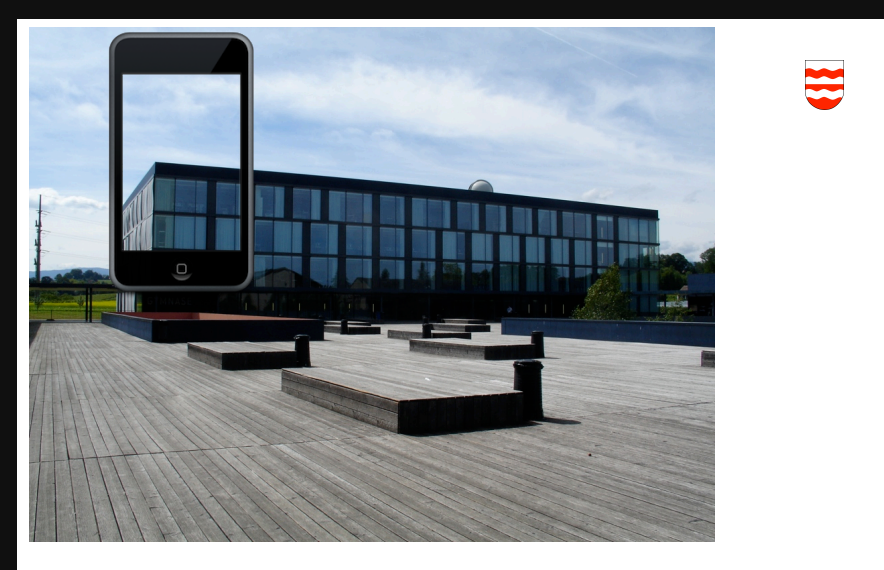

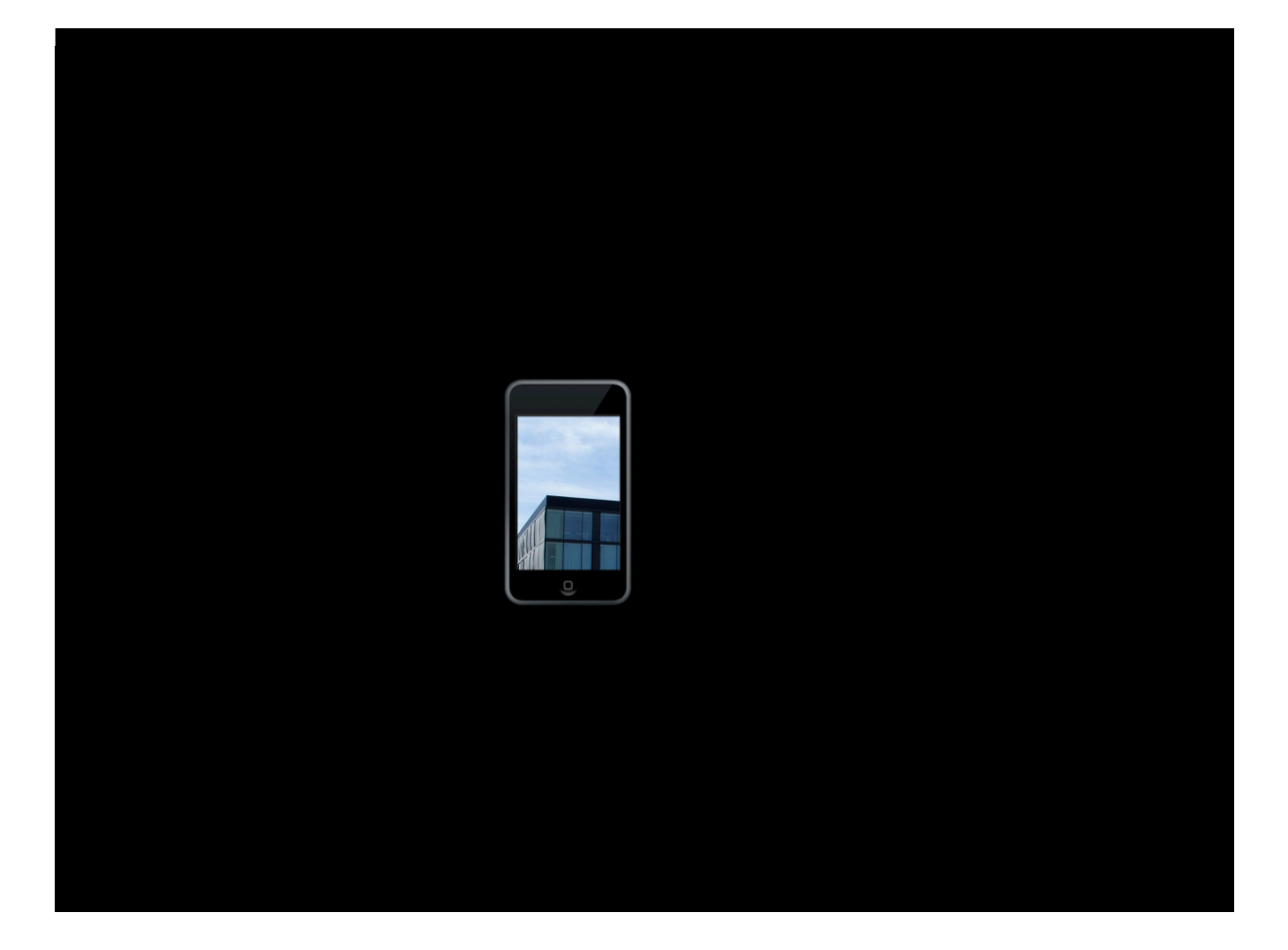

- **‣ subView1.frame = CGRectMake(1400, 100, 60, 80);**
- **‣ subView2.frame = CGRectMake(0, 0, 1500, 1000);**
- **‣ scrollView.contentSize = CGSizeMake(1500, 1000);**

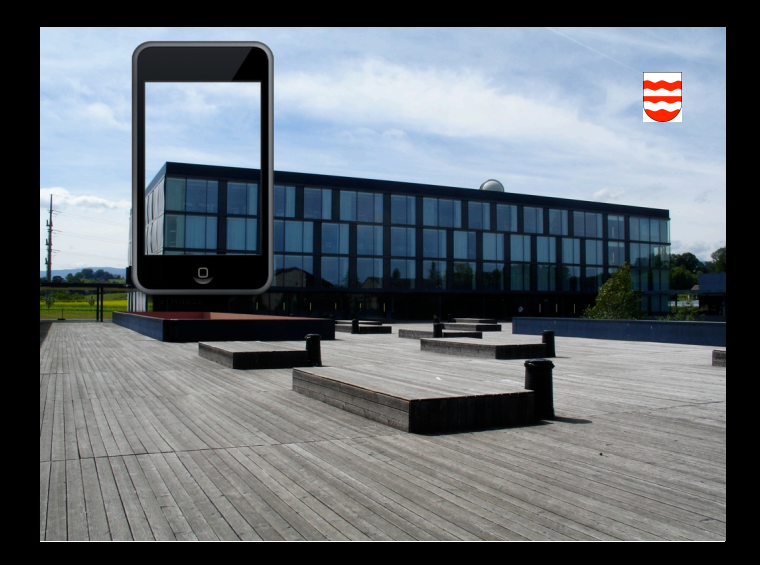

**Où se trouve-t-on dans la ScrollView?**

**Point supérieur gauche de la zone visible**

**CGPoint superieurGauchePartieVisible = scrollView.contentOffset**

**Dans le système de coordonnées de la zone de contenu**

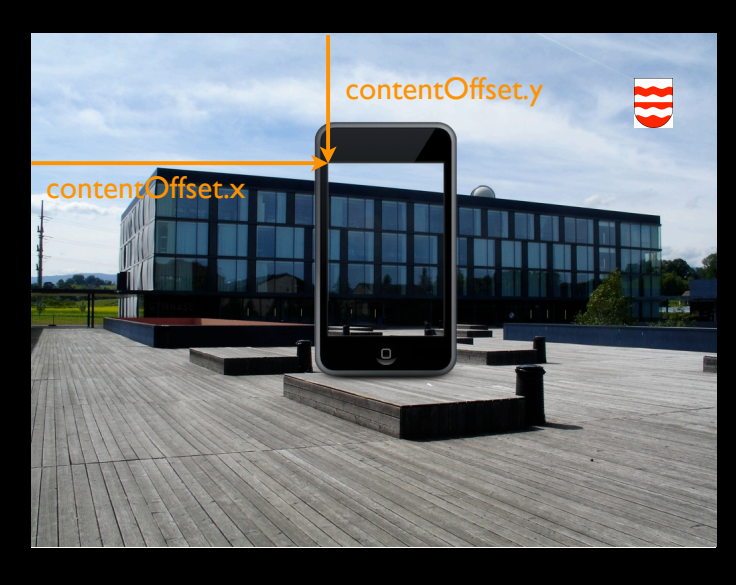

### **Comment créer une UIScrollView?**

Lorsqu'on a déjà une UIImageView

**‣ Directement dans le storyboard**

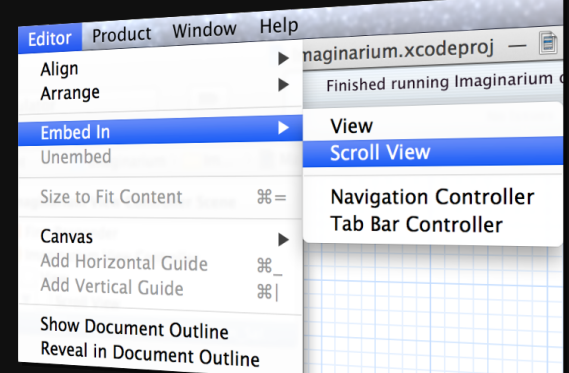

**‣ Ne pas oublier de fixer le contentSize** scrollView.contentSize = imageView.bounds.size;

### **Zoomer dans une UIScrollView**

Lorsqu'on a déjà une UIImageView

#### **‣ Fixer le minimum et le maximum de l'échelle de zoom**

scrollView.minimumZoomScale = 0.5; scrollView.maximumZoomScale = 2:

#### **‣ Utiliser le protocole UIScrollViewDelegate Nécessaire pour déterminer quelle subView dans la ScrollView doit zoomer**

- (UIView \*)viewForZoomingInScrollView:(UIScrollView \*)scrollView